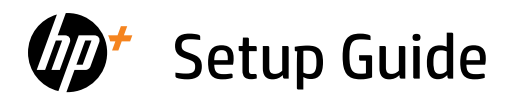

Ръководство за конфигуриране Priručnik za postavljanje

Instalační příručka Οδηγός εγκατάστασης Üzembehelyezési útmutató

Instrukcja instalacji Ghid de instalare Inštalačná príručka

Priročnik za namestitev Setup-Handbuch

*1*

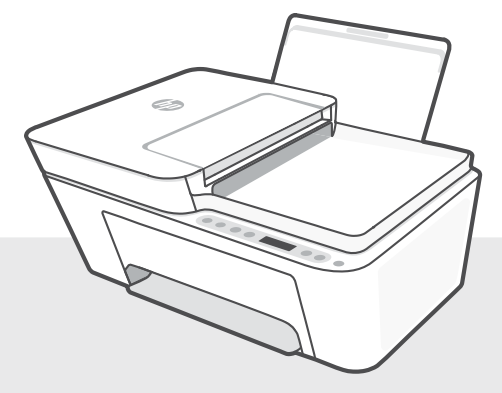

# HP DeskJet 4200e All-in-One series

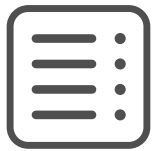

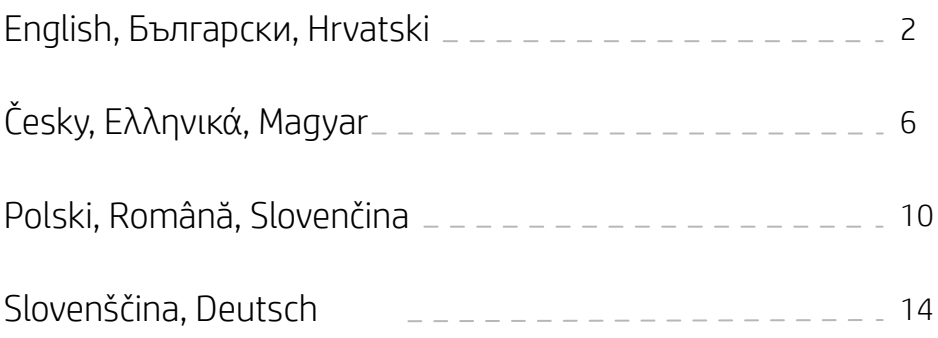

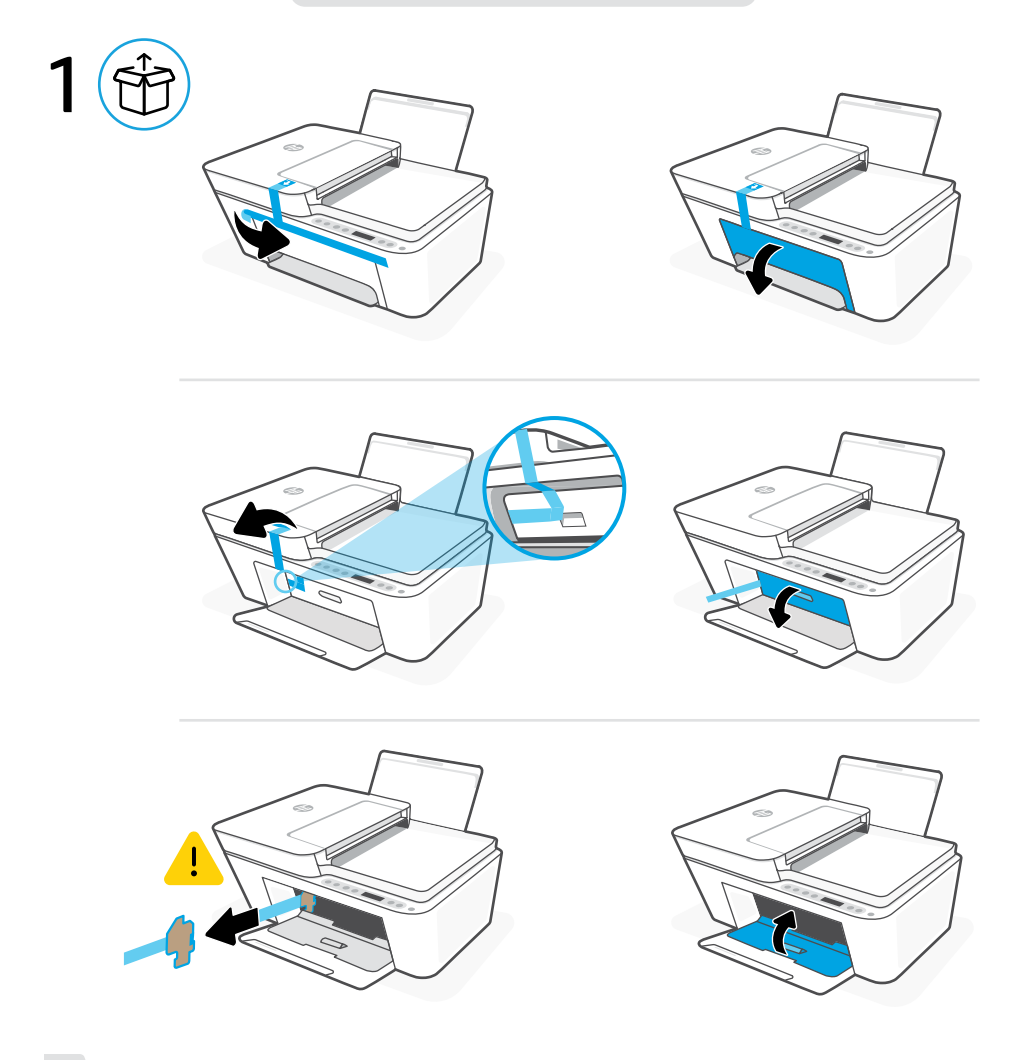

- **EN** Remove and discard all packaging, tape, and cardboard. Close the ink access door.
- Свалете и изхвърлете всички опаковки, тиксо и кашони. Затворете вратичката за достъп до мастило. **BG**
- **HR** Uklonite i bacite svu ambalažu, traku i karton. Zatvorite vratašca za pristup tinti.

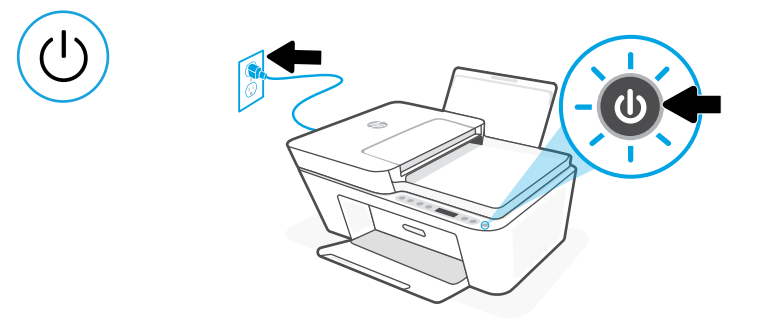

- **EN** Plug in and power on the printer.
- **BG** Свържете принтера с електрозахранването и го включете.
- **HR** Priključite i uključite pisač.

2

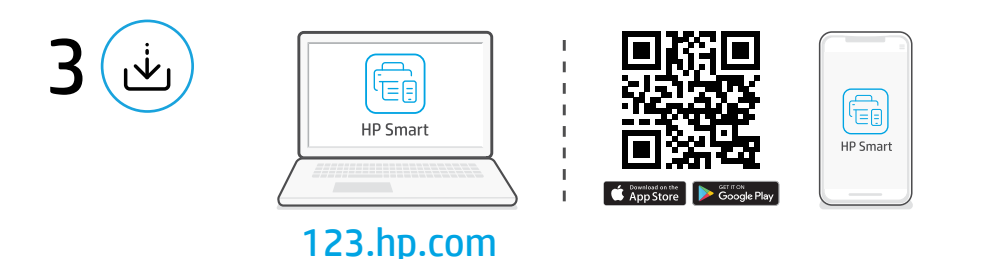

#### Install HP Smart software **EN**

On a computer or mobile device, go to [123.hp.com](https://123.hp.com) to install the required HP Smart software.

#### Инсталирайте софтуера "HP Smart" **BG**

На компютър или мобилно устройство, отидете на [123.hp.com](https://123.hp.com) за инсталиране на необходимия HP Smart софтуер.

#### Instalirajte softver HP Smart **HR**

Na računalu ili mobilnom uređaju učitajte [123.hp.com](https://123.hp.com) da biste instalirali potreban softver HP Smart.

English | Български | Hrvatski

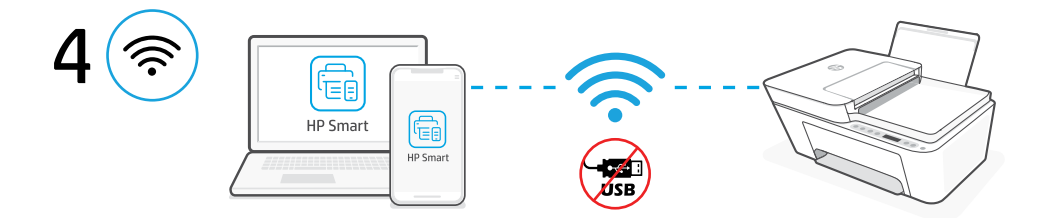

Connect the printer to a Wi-Fi network using HP Smart software. This printer only supports 2.4 GHz networks. **EN**

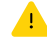

Do not use USB for initial setup of HP+ printers. See Reference Guide for details.

Свързване на принтера към Wi-Fi мрежа чрез софтуера HP Smart. Този принтер поддържа само 2,4 GHz Wi-Fi връзка. **BG**

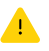

Не използвайте USB за начална настройка на HP+ принтери. Вижте референтното ръководство за подробности.

Povežite pisač na mrežu Wi-Fi putem softvera HP Smart. Ovaj pisač podržava samo mrežu od 2,4 GHz. **HR**

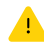

Ne koristite USB za početno postavljanje pisača HP+. Pojedinosti pogledajte u Referentni vodič.

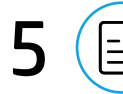

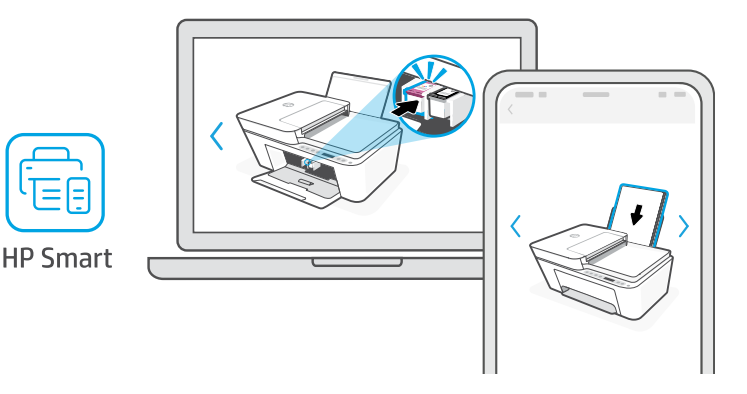

- **EN** Install ink and paper using guided setup and animations in the HP Smart software.
- Инсталирайте мастило и хартия, като използвате асистираната настройка и анимациите в софтуера HP Smart. **BG**
- **HR** Umetnite tintu i papir prateći upute za postavljanje i animacije u softveru HP Smart.

### **EN** Get help with setup

Find setup information and videos online.

### **BG** Получете помощ за настройка

Намерете информация и видеоклипове за настройка онлайн.

### **HR** Pomoć s postavljanjem

Pronađite informacije o postavljanju i videozapise na mreži.

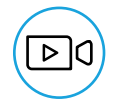

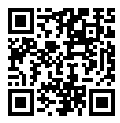

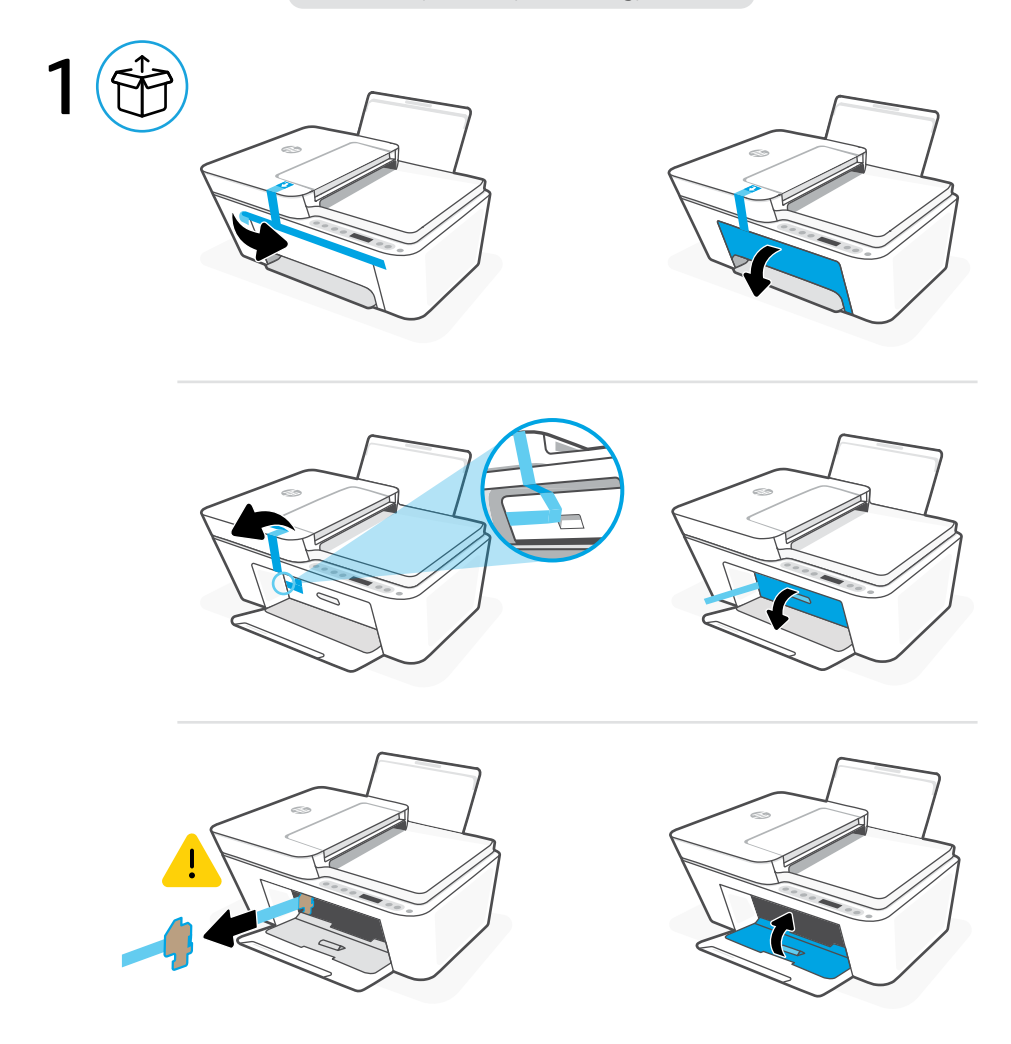

- **CS** Odstraňte a vyhoďte všechny obaly, pásku a lepenku. Zavřete přístupová dvířka inkoustu.
- Αφαιρέστε και απορρίψτε όλες τις συσκευασίες, την ταινία και το χαρτόνι. Κλείστε τη θύρα πρόσβασης στη μελάνη. **EL**
- Távolítsa el és dobja ki az összes csomagolóanyagot, ragasztószalagot és kartonpapírt. Zárja be a tintapatronajtót. **HU**

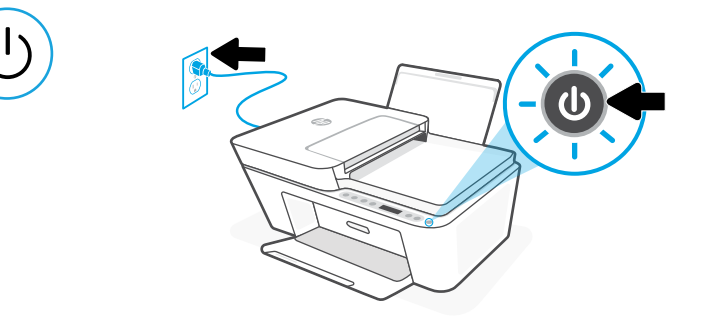

**CS** Zapojte a zapněte tiskárnu.

2

- **EL** Συνδέστε τον εκτυπωτή στο ρεύμα και ενεργοποιήστε τον.
- **HU** Csatlakoztassa a kábelt a fali aljzathoz, és kapcsolja be a nyomtatót.

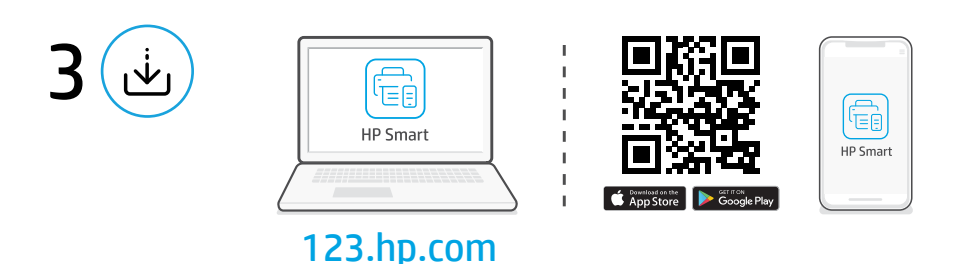

#### Instalace softwaru HP Smart **CS**

Na počítači nebo na mobilním zařízení přejděte na stránku [123.hp.com](https://123.hp.com) a nainstalujte požadovaný software HP Smart.

#### Εγκαταστήστε το λογισμικό HP Smart **EL**

Σε υπολογιστή ή φορητή συσκευή, μεταβείτε στο [123.hp.com](https://123.hp.com) για να εγκαταστήσετε το απαιτούμενο λογισμικό HP Smart.

A HP Smart szoftver telepítése **HU**

> Egy számítógépen vagy mobileszközön nyissa meg az [123.hp.com](https://123.hp.com) oldalt, és telepítse a szükséges HP Smart szoftvert.

Česky | Ελληνικά | Magyar

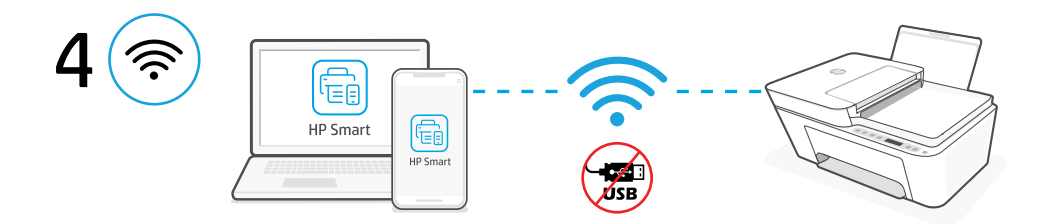

Připojte tiskárnu k Wi-Fi síti pomocí softwaru HP Smart. Tuto tiskárnu lze připojit pouze k Wi-Fi síti v pásmu 2,4 GHz. **CS**

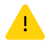

Nepoužívejte port USB pro prvotní nastavení tiskáren HP+. Podrobnosti najdete v Referenční příručce.

Συνδέστε τον εκτυπωτή σε ένα δίκτυο Wi-Fi μέσω του λογισμικού HP Smart. Αυτός ο εκτυπωτής υποστηρίζει μόνο δίκτυα 2,4 GHz. **EL**

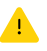

Μην χρησιμοποιείτε USB για την αρχική ρύθμιση των εκτυπωτών HP. Δείτε το Οδηγός αναφοράς για λεπτομέρειες.

Csatlakoztassa a nyomtatót vezeték nélküli hálózathoz a HP Smart szoftver használatával. Ez a nyomtató csak a 2,4 GHz-es hálózatokat támogatja. **HU**

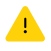

Ne használjon USB-t a HP+ nyomtatók kezdeti beállításához. Részletekért lásd a Hivatkozási kézikönyvet.

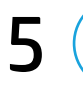

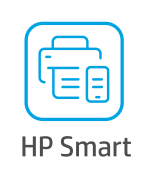

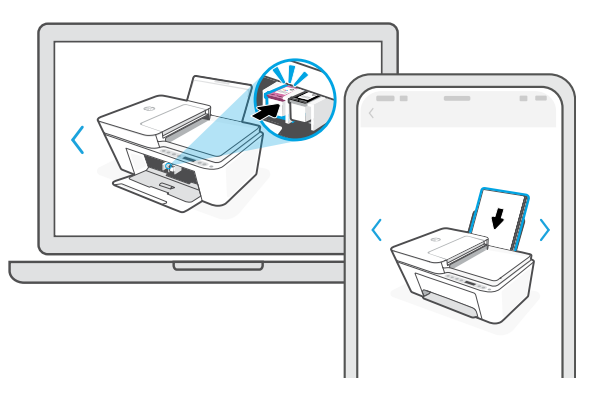

- **CS** Vložte inkoust a papír s využitím průvodce nastavením a animací v softwaru HP Smart.
- Τοποθετήστε μελάνη και χαρτί χρησιμοποιώντας την καθοδηγούμενη ρύθμιση και τις κινούμενες εικόνες στο λογισμικό HP Smart. **EL**
- **HU** Helyezzen be tintát és papírt az irányított beállítás a HP Smart szoftver animációi alapján.

### **CS** Získejte pomoc s nastavením

Najděte informace o nastavení a videa online.

### **EL** Λήψη βοήθειας σχετικά με τη ρύθμιση

Βρείτε πληροφορίες ρύθμισης και βίντεο στο διαδίκτυο.

## **HU** Segítség a telepítéshez

Online további telepítési információkat és videókat talál.

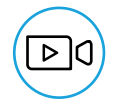

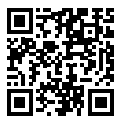

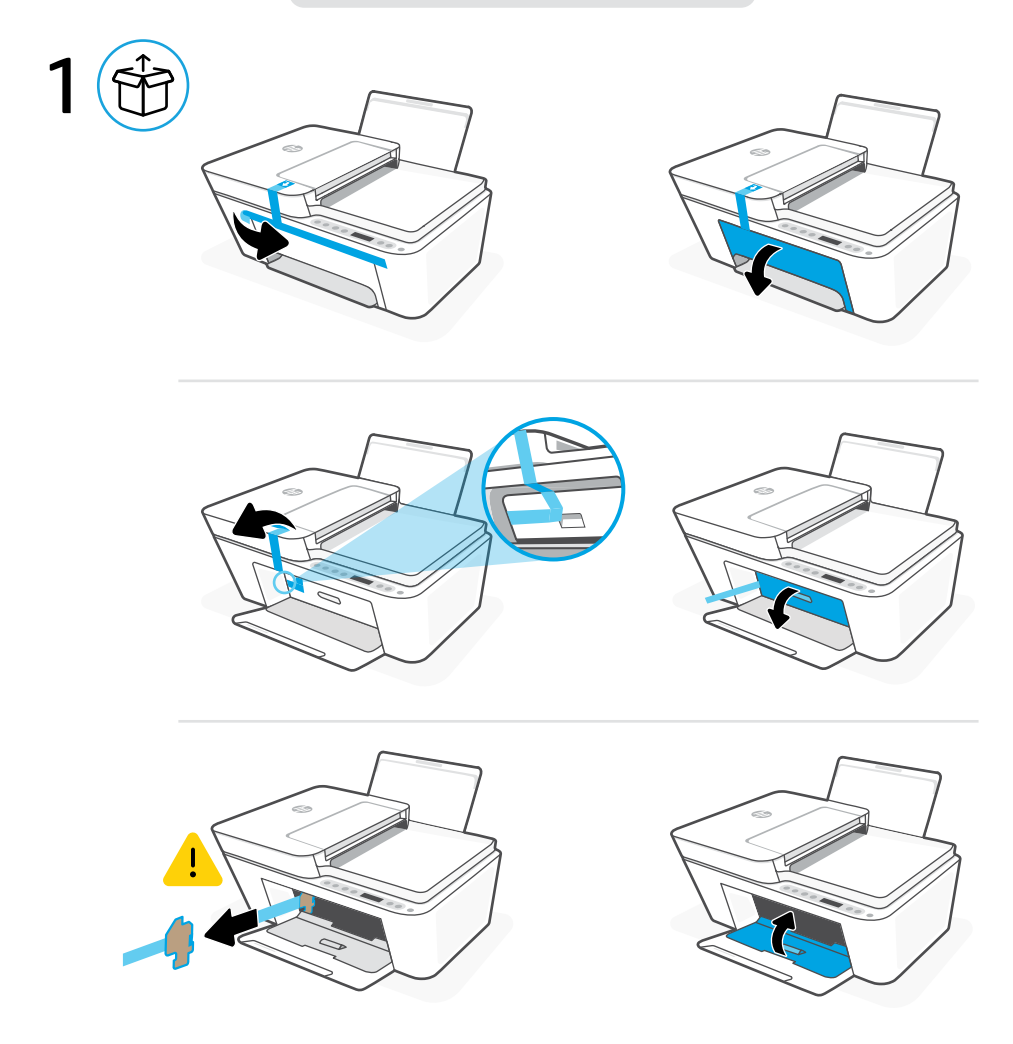

- Zdejmij i wyrzuć wszystkie opakowania, taśmy i kartony. Zamknij drzwiczki dostępu do atramentu. **PL**
- Scoateţi şi eliminaţi toate ambalajele, benzile adezive şi cartoanele. Închideţi uşa de acces la rezervoarele de cerneală. **RO**
- Odstráňte a vyhoďte všetok baliaci materiál, pásku a kartón. Zatvorte prístupový kryt atramentu. **SK**

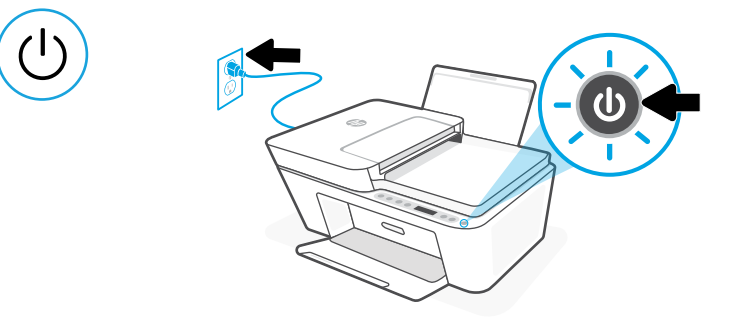

**PL** Podłącz i włącz drukarkę.

2

- **RO** Conectati imprimanta la priză și porniți-o.
- **SK** Zapojte tlačiareň do elektrickej siete a zapnite ju.

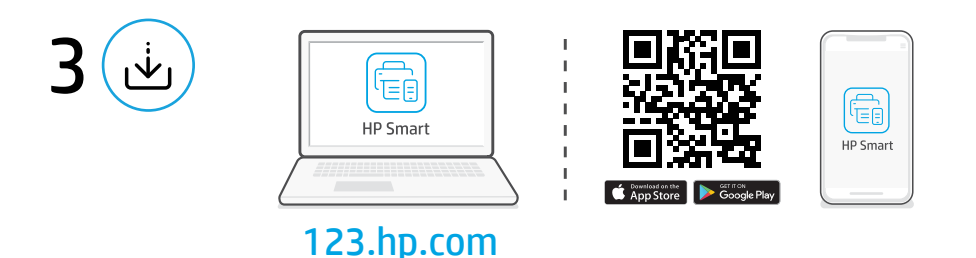

#### Instalacja oprogramowania HP Smart **PL**

Na komputerze lub urządzeniu mobilnym wejdź na stronę [123.hp.com](https://123.hp.com), aby zainstalować wymagane oprogramowanie HP Smart.

#### Instalarea software-ului HP Smart **RO**

De pe un computer sau dispozitiv mobil, accesati [123.hp.com](https://123.hp.com) pentru a instala software-ul HP Smart necesar.

#### Inštalácia softvéru HP Smart **SK**

V počítači alebo na mobilnom zariadení prejdite na stránku [123.hp.com](https://123.hp.com) a nainštalujte požadovaný softvér HP Smart.

Polski | Română | Slovenčina

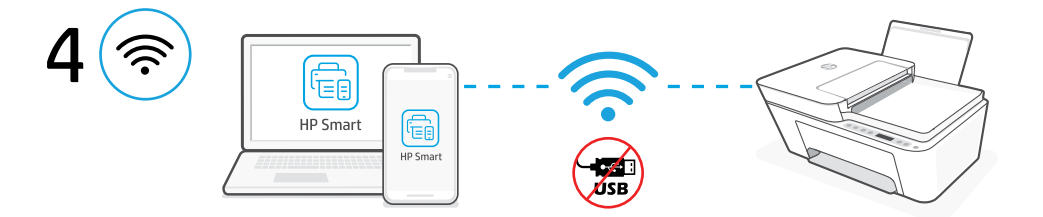

Podłącz drukarkę do sieci Wi-Fi za pomocą oprogramowania HP Smart. Ta drukarka obsługuje tylko połączenia 2,4 GHz. **PL**

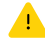

Nie używaj USB do wstępnej konfiguracji drukarek HP+. Więcej informacji znajduje się w Podręcznym przewodniku.

Conectați imprimanta la o rețea Wi-Fi folosind software-ul HP Smart. Imprimanta acceptă numai retele de 2.4 GHz. **RO**

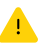

Nu folosiți USB-ul pentru configurarea inițială a imprimantelor HP+. Pentru detalii, consultați Ghidul de referință.

Pomocou softvéru HP Smart pripojte tlačiareň k Wi-Fi sieti. Táto tlačiareň podporuje len siete s frekvenciou 2,4 GHz. **SK**

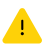

Pri úvodnom nastavovaní tlačiarní HP+ nepoužívajte USB. Ďalšie podrobnosti nájdete v referenčnej príručke.

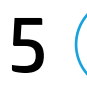

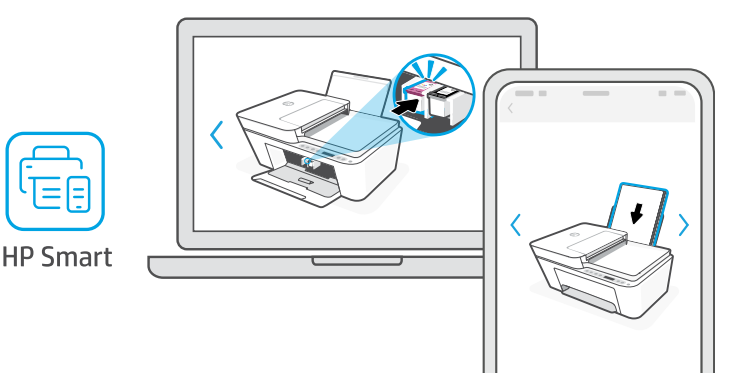

- Załaduj atrament i papier korzystając z instrukcji konfiguracji i animacji w oprogramowaniu HP Smart. **PL**
- Instalaţi cerneala şi introduceţi hârtia folosind instrucţiunile de configurare ghidată şi animatiile din software-ul HP Smart. **RO**
- **SK** Pomocou sprievodcu a animácií v softvéri HP Smart nainštalujte atrament a papier.

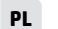

### **PL** Pomoc w instalacji

Informacje o instalacji i filmy instruktażowe znajdziesz w Internecie.

### **RO** Obţineţi ajutor la instalare

Găsiţi informaţii şi videoclipuri despre instalare în mediul online.

### **SK** Pomoc pri nastavovaní

Vyhľadajte informácie o nastavovaní a videá online.

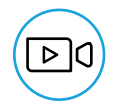

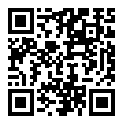

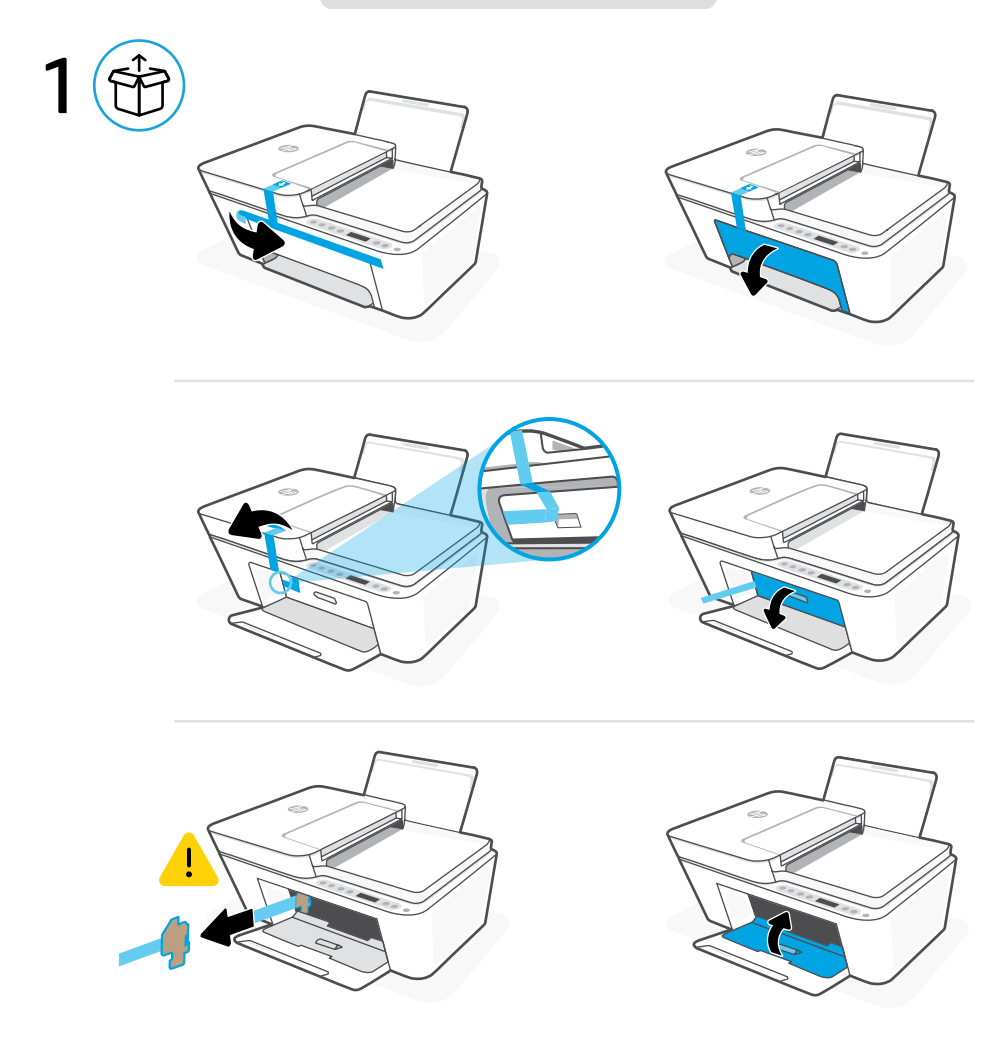

- **SL** Odstranite in zavrzite vso embalažo, trakove in karton. Zaprite vratca za dostop do črnila.
- Entfernen und entsorgen Sie Verpackung, Klebeband und Karton. Schließen Sie die Tintenzugangsklappe. **DE**

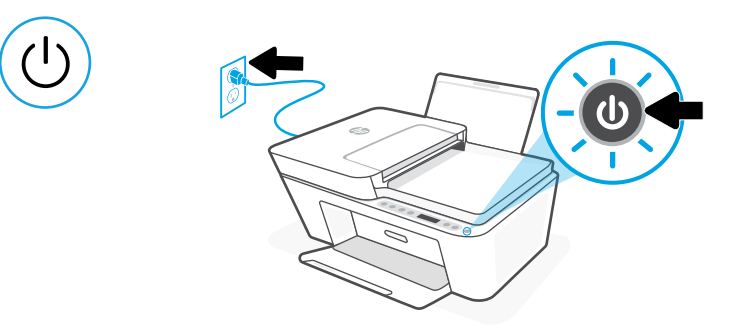

**SL** Priključite tiskalnik na vir napajanja in ga vklopite.

2

**DE** Schließen Sie den Drucker an und schalten Sie ihn ein.

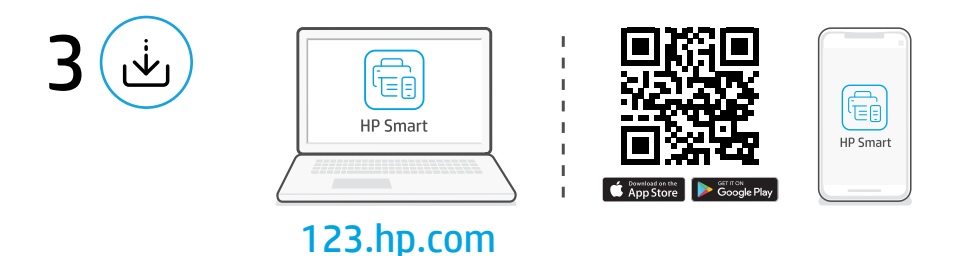

#### Namestitev programske opreme HP Smart **SL**

V računalniku ali mobilni napravi obiščite spletno mesto [123.hp.com](https://123.hp.com) in namestite potrebno programsko opremo HP Smart.

#### Installieren der HP Smart Software **DE**

Gehen Sie auf einem Computer oder Mobilgerät zu [123.hp.com](https://123.hp.com), um die erforderliche HP Smart Software zu installieren.

Slovenščina | Deutsch

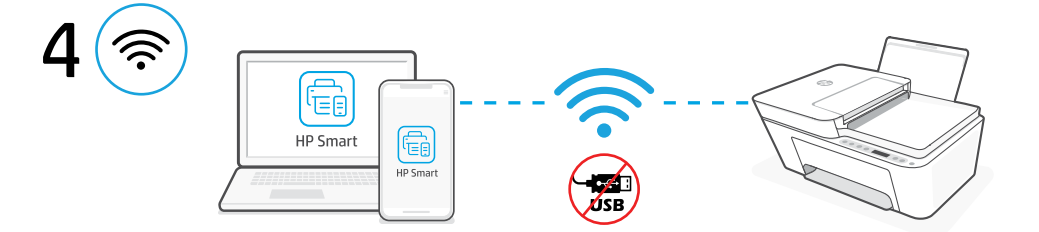

V tiskalniku vzpostavite povezavo z omrežjem Wi-Fi s programsko opremo HP Smart. Ta tiskalnik podpira samo omrežja Wi-Fi 2,4 GHz. **SL**

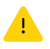

Za začetno nastavitev tiskalnikov HP+ ne uporabljajte povezave USB. Podrobnosti najdete v referenčnem priročniku.

Verbinden Sie den Drucker mit einem Wi-Fi-Netzwerk über die HP Smart Software. Dieser Drucker unterstützt nur 2,4 GHz Netzwerke. **DE**

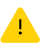

HP+ Drucker nicht über USB für die Ersteinrichtung verwenden. Weitere Informationen finden Sie im Referenzhandbuch.

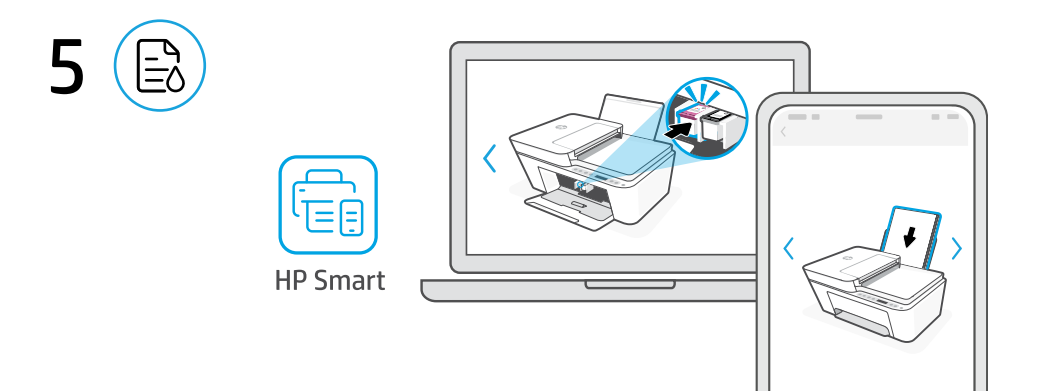

- Namestite črnilo in papir z uporabo vodene nastavitve in animacij v programski opremi HP Smart. **SL**
- Installieren Sie Tinte und Papier mithilfe der geführten Einrichtung und der Animationen in der HP Smart Software. **DE**

Slovenščina | Deutsch

## **SL** Pomoč pri namestitvi

Na spletu poiščite informacije in videoposnetke o namestitvi.

## **DE** Hilfe bei der Einrichtung

Informationen und Videos zur Einrichtung finden Sie online.

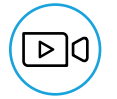

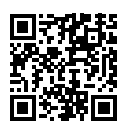

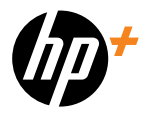

© Copyright 2023 HP Development Company, L.P.

The Apple logo is a trademark of Apple Inc., registered in the U.S. and other countries. App Store is a service mark of Apple Inc. Android, Google Play, and the Google Play logo are trademarks of Google Inc.

Gedruckt in China Printed in China

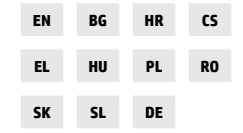

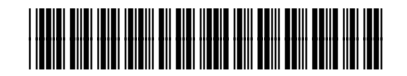

588K4-90002